# CD Learning | Users FAC

# **About**

Since August 1, 2022, Update Plus has become C+D Learning. C+D Learning is a Channel located on the C+D Community, and is where all C+D's CPD and Learning modules are now located. C+D learning can be accessed for Free once registered and signed in.

# **Q What has changed?**

Update Plus is no longer available as a subscription service. Based on your feedback, C+D has created C+D Learning, providing you access to the same exceptional CPD and learning modules, with new content, formats and features, for a richer learning experience, for Free!

# **Q What changes will I notice?**

Our CPD and learning content is now much easier to use, with a brand-new look and feel, and access to exciting new resources.

#### **New Features:**

- **Bite-sized learning courses** for optimum engagement and retention
- **Learn on the go** pause your learning and return to it at anytime
- **Track your progress** to better manage your study time
- **Access additional resources** for the most comprehensive and up-to-date information
- **Access experts** connect with your peers to take your learning to the next level.

#### **Q How can I trust your content is accurate and up to date?**

e.g Independently written, and peer reviewed by experts **[click here](https://community.chemistanddruggist.co.uk/directory/c-d-clinical-advisory-board)**, regularly updated/reviewed –new and updated content released weekly etc.

# **Q What subject areas does C+D learning cover?**

C+D Learning covers over 25 topic areas across clinical practice, practical application, herbal remedies and podcasts.

Feel free to explore and browse the modules via the **[C+D Learning homepage](https://community.chemistanddruggist.co.uk/pages/courses)**.

# **Q How many modules are available in C+D Learning?**

There are hundreds of CPD and learning modules on C+D Learning, with more being added every day, so you can always find the information you need to keep you and your staff on top of the most relevant topics.

### **Q What content types/formats are included?**

C+D Learning contains CPD and Learning modules in various formats from planned and unplanned CPD to practical approach, cases studies, ethical dilemma and podcasts.

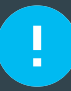

# **CD** Learning I Users FA

# **How to**

#### **Q I am not a registered user of chemistanddruggist.co.uk – How do I access C+D Learning?**

#### **…You are required to register on the C+D website (chemistanddruggist.co.uk) to access C+D learning via the C+D community.**

To register, you will need to set up a Username and Password, which will work across **[C+D](www.chemistanddruggist.co.uk)** and **[C+D community](https://community.chemistanddruggist.co.uk)**.

Whenever you attempt to sign into the C+D Community you will be redirected to **[C+D](https://chemistanddruggist.co.uk)**.

Once signed in you can access C+D learning via the **[Courses homepage](https://community.chemistanddruggist.co.uk/pages/courses)**.

### **Q I am a registered user of chemeistanddruggist.co.uk – How do I access C+D Learning?**

**… Already registered on the C+D website (chemistanddruggist.co.uk)? If yes, you can sign in using your usual Username and Password, which will work across [C+D](https://chemistanddruggist.co.uk) and [C+D community](https://community.chemistanddruggist.co.uk).**

If you don't recall or are unsure of your password, there is a "Forgot your password?" link in the signin module so you can easily reset it.

Once signed in you can access C+D learning via the **[Courses homepage](https://community.chemistanddruggist.co.uk/pages/courses)**.

# **Q How do I find and select a C+D Learning module?**

#### **…C+D Learning is split into topics on the C+D Community. You can browse the topics and module from the [C+D learning homepage](https://community.chemistanddruggist.co.uk/pages/courses).**

Click on the topic of interest and you'll be directed to a channel containing all the learning content related to that topic. When you find a module you like click Start course to begin.

# **Q How do I complete a course?**

#### **…You can navigate to the individual courses and can begin by selecting 'start course'**

At the end of the course complete the quiz or your CPD entry and download your certificate.

#### **Q Can I come back and complete a module later?**

#### **…You can pause and return to the course at any time**

Click on My network on the top right side of the screen and select courses to get a full progress review of all your attempted CPDs.

#### **Q Can I track my progress?**

Yes, from the Activities tab you will see all the latest courses under the topic and your progress on all selected courses.

#### **Q How can I obtain a course completion certificate?**

At the end of the course or from the activity tab you can download your certificate by clicking on the download certificate button.

### **Q How do I upload my planned and unplanned learning log sheet to…?**

Click on your C+D profile and select My documents. From here you can download your log sheet for your CPD entries.

#### **Q How can I connect with a peer for a peer-to-peer discussion?**

Yes, from the C+D community, navigate to rooms and select the Revalidation- find a peer room. Register/Join this room and start a conversation for the type of peer you are seeking.

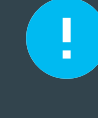

For general information on how to make the most our of the C+D Community please follow the links to the **[C+D community FAQs](https://community.chemistanddruggist.co.uk/pages/FAQs)**

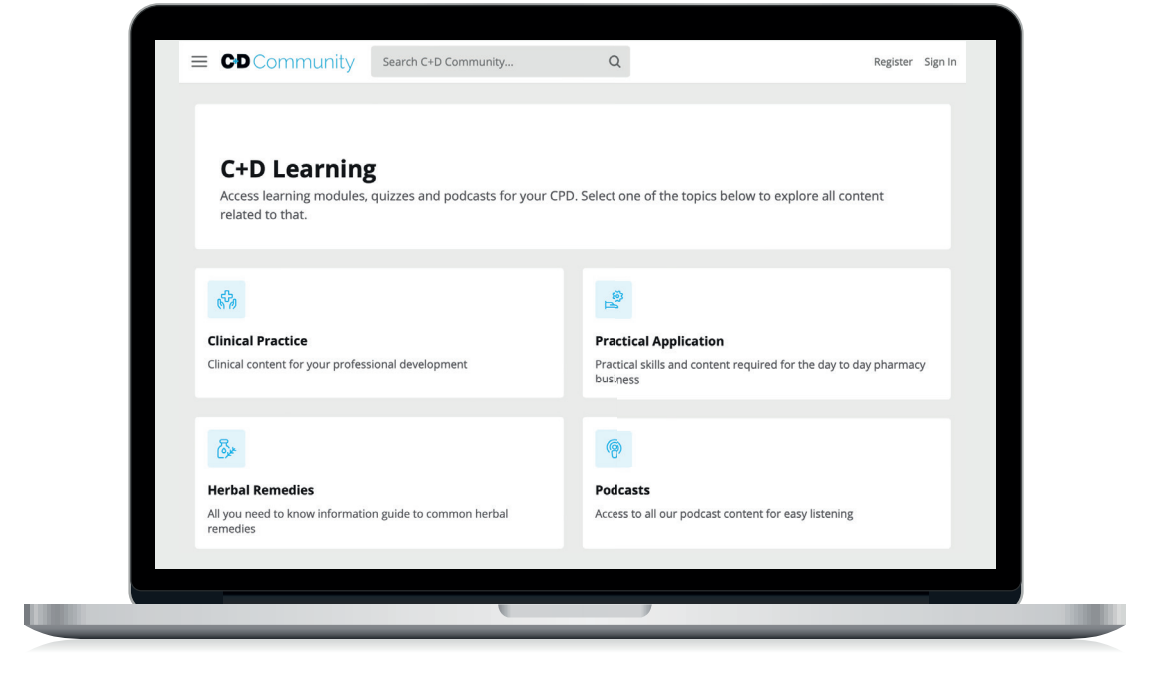

#### **Contact us**

If you have any queries related to C+D Learning, please contact Mariam or Nana:

Junior Product Manager **Editor, Clinical and custom content E: mariam.larinde@informa.com E: nana.ofori-atta@informa.com**

#### **Mariam Larinde Nana Ofori-Atta**